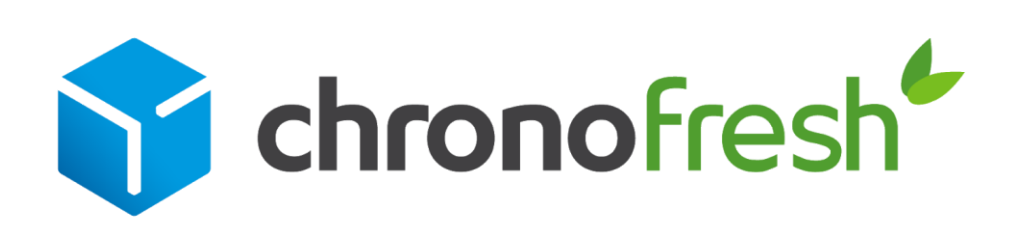

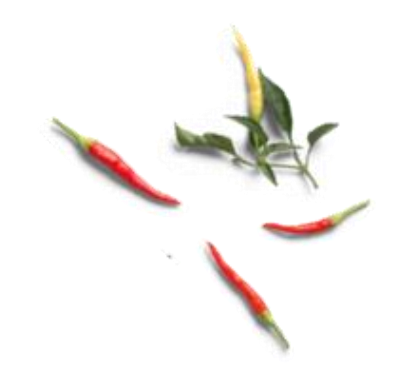

## **Supprimez une lettre de transport**

**Guide d'utilisation de la plateforme Chronopost.fr**

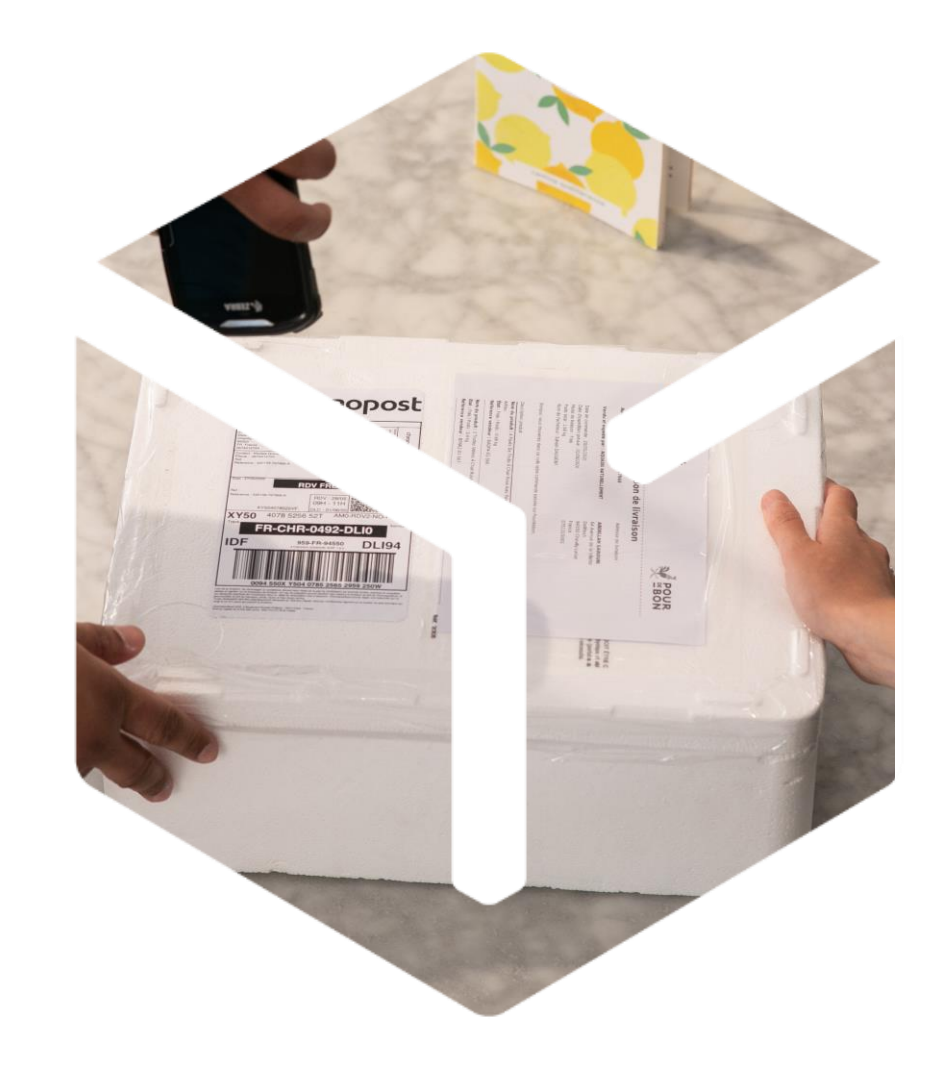

*Version T1 2022*

## 01 Accédez à l'historique de vos envois

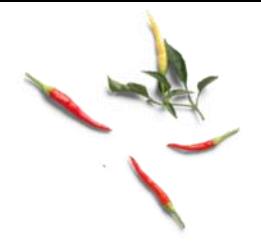

- Rendez-vous sur [Chronopost.fr.](https://www.chronopost.fr/fr/professionnel) Renseignez votre Identifiant (adresse email) et votre Mot de passe en haut à droite de l'écran, puis cliquez sur Se connecter. 1
- 2 Cliquez sur Mes Envois puis historique de vos envois

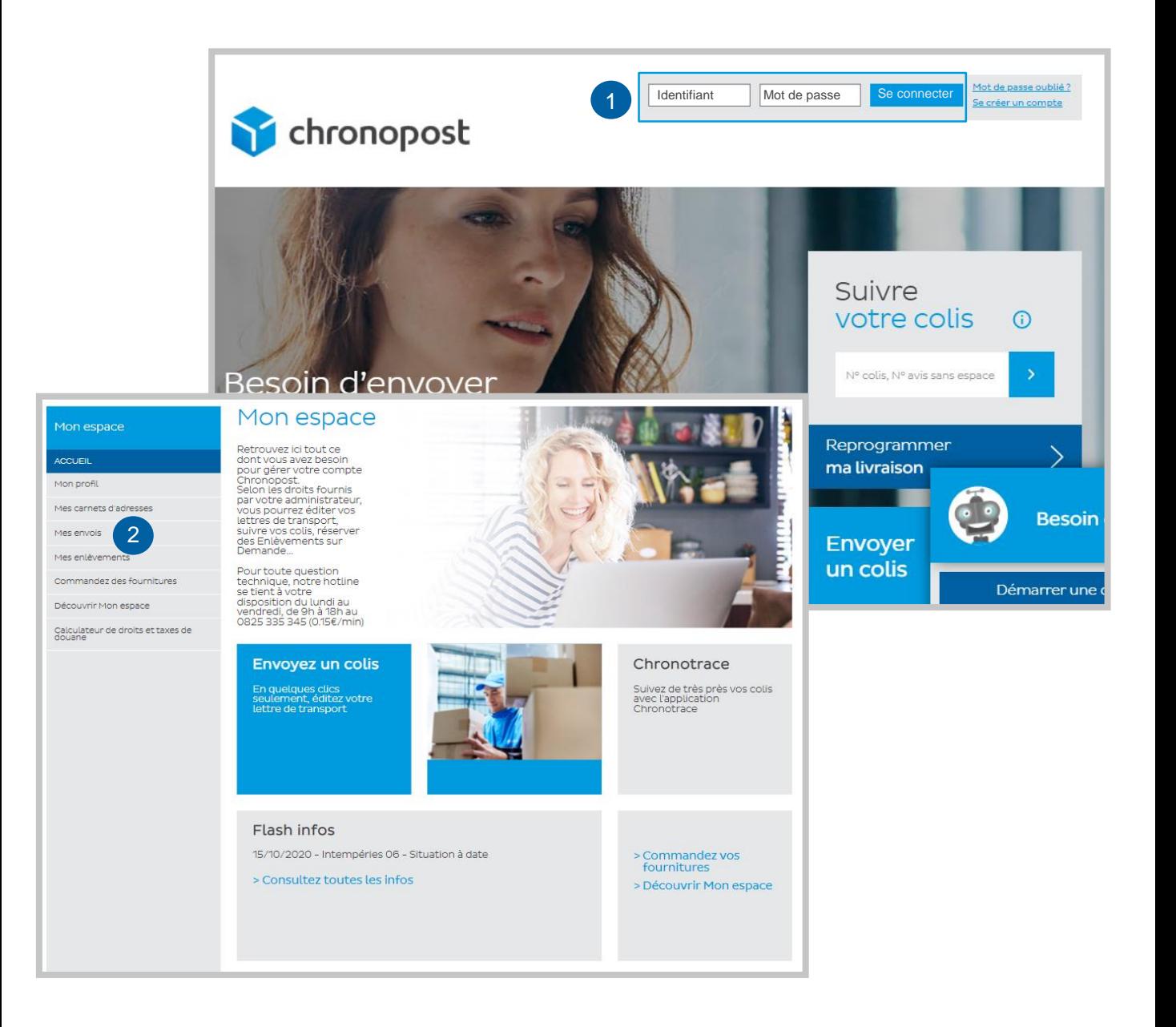

## 02 Trouvez la lettre de transport à supprimer

Sélectionnez la date de début du mois. 1

 $16$ ∩

 $\hfill \square$ 

2) Supprimez vos lettres de transport en cliquant sur la croix.

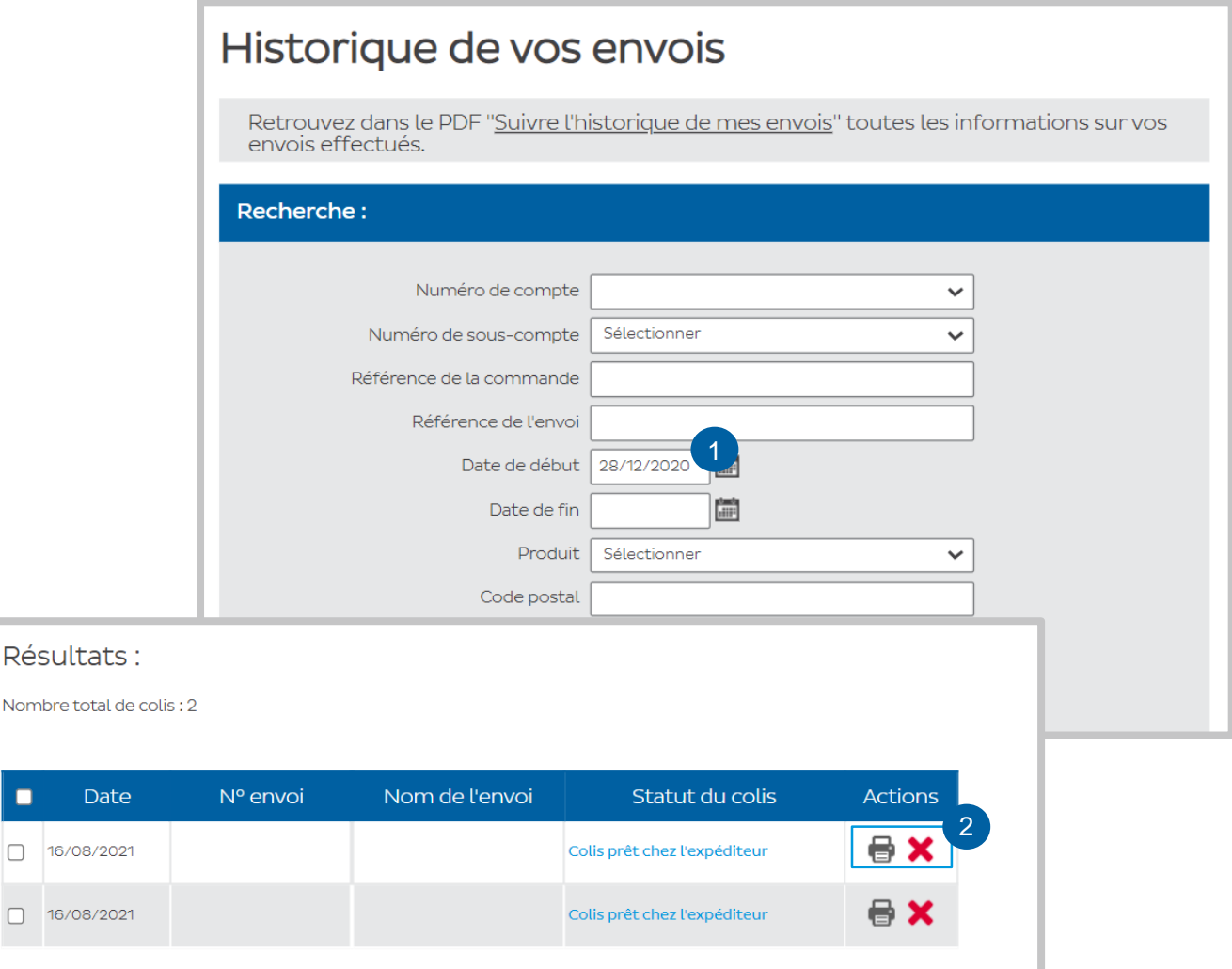